## iPhone版・協賛申込書の記入~送信の方法

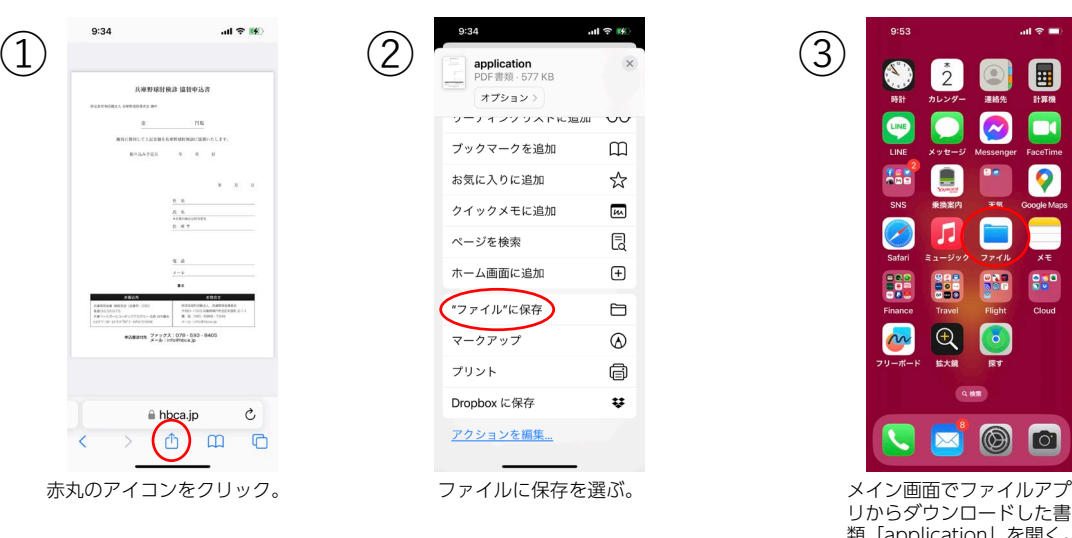

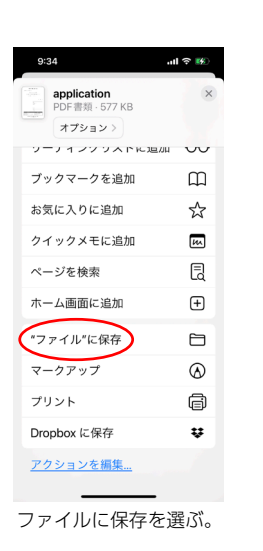

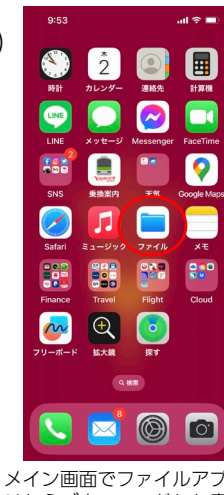

リからダウンロードした書 類「application」を開く。

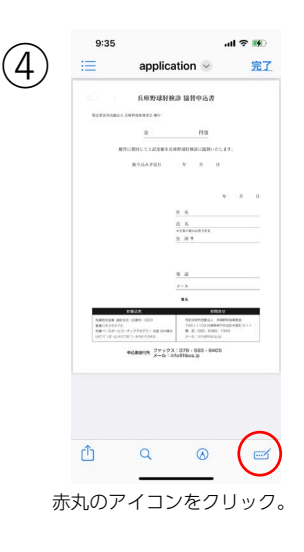

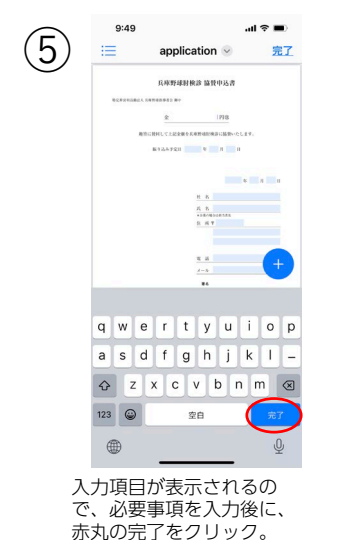

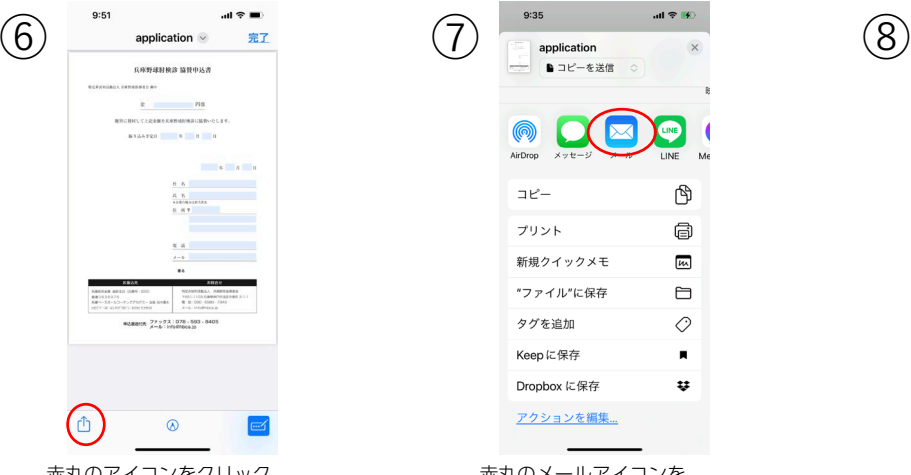

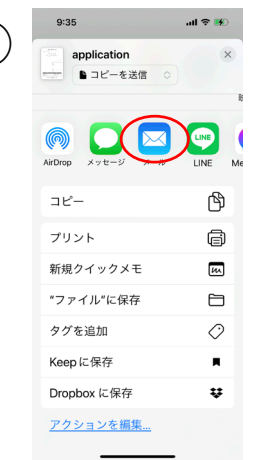

赤丸のアイコンをクリック。 おおしゃ 赤丸のメールアイコンを クリック。

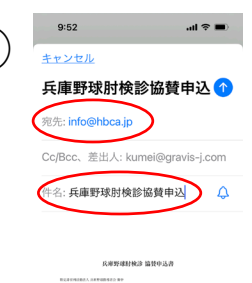

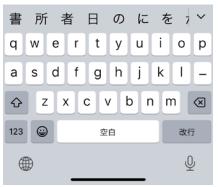

メール画面に切り替わるの で、宛先と件名を入力して送 信。